# Asennusopas<br>FlexScan<sup>®</sup> S1501-B **Värinestekidenäyttö**

### **TURVAMERKINNÄT**

Tässä oppaassa käytetään ohessa näkyviä turvamerkintöjä. Nämä sisältävät tärkeitä tietoja. Tutustu niihin huolellisesti.

# **VAROITUS**

VAROITUS-merkinnän jättäminen huomiotta saattaa aiheuttaa vakavia henkilövahinkoja ja seurauksena

syntyvä tilanne voi olla hengenvaarallinen.

**HUOMAA** HUOMAA-merkinnän huomiota jättäminen saattaa

aiheuttaa kohtalaisia henkilövahinkoja ja/tai aineellisia vahinkoja tai johtaa tuotteen vahingoittumiseen.

Ilmoittaa toiminnon, jota ei saa suorittaa. Ilmoittaa pakollisen toimenpiteen, jota on noudatettava.

## **TURVATOIMET**

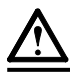

## **VAROITUS**

**Jos laitteesta nousee savua, ilmassa on palaneen käryä tai laitteesta kuuluu outoa ääntä, irrota laite heti pistorasiasta ja ota yhteyttä jälleenmyyjään.**

Yritys käyttää epäkuntoista laitetta saattaa aiheuttaa tulipalon tai sähköiskun tai vahingoittaa laitteistoa.

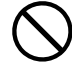

#### **Älä päästä laitteeseen pieniä esineitä tai nesteitä.**

Vahingossa ilmastointiaukoista kotelon sisään putoavat pienet esineet tai nesteroiskeet voivat aiheuttaa tulipalon tai sähköiskun tai vahingoittaa laitteistoa. Jos laitteen sisään pääsee esine tai nestettä, irrota laite välittömästi virtalähteestä. Anna valtuutetun huoltoteknikon tarkastaa laite ennen kuin se otetaan uudelleen käyttöön.

#### **Käytä laitteen mukana toimitettavaa virtajohtoa, ja liitä laite normaaliin pistorasiaan.** Varmista virtajohdon nimellisjännitteen ja

käyttöjännitteen vastaavuus. Muussa tapauksessa seurauksena voi olla sähköisku. Virtalähde: 100-120/200-240 Vac 50/60 Hz

**Käytä laitetta asianmukaisessa paikassa.**

Muussa tapauksessa seurauksena voi olla sähköisku tai laitteiston vahingoittuminen.

- Älä sijoita ulkoilmaan.
- Älä sijoita kuljetusjärjestelmään (mm. alus, lentokone, juna tai auto).
- Älä sijoita pölyiseen tai kosteaan ympäristöön.
- Älä sijoita paikkaan, jossa näyttöön voi roiskua vettä (kuten kylpyhuoneeseen tai keittiöön).
- Älä sijoita paikkaan, jossa näyttö tulee välittömästi kosketuksiin höyryn kanssa.
- Älä sijoita lähelle lämmön tai kosteuden lähdettä.
- Älä sijoita paikkaan, jossa voi olla syttyviä kaasuja.

**Taustavalon loistelamput sisältävät elohopeaa (tuotteet, joissa on LED-taustavalolamput eivät sisällä elohopeaa). Hävitä ne paikallisten, osavaltion tai liittovaltion määräysten mukaan.**

## **HUOMAA**

**pistorasiaan.**

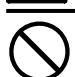

#### **Älä peitä kotelon ilmastointiaukkoja.**

**Laitteisto on liitettävä maadoitettuun**

• Älä aseta esineitä ilmastointiaukkojen päälle.

Muussa tapauksessa seurauksena voi olla sähköisku.

• Älä asenna laitetta suljettuun tilaan.

• Älä käytä laitetta makuulle asetettuna tai ylösalaisin. Ilmastointiaukkojen peittäminen estää ilmanvaihdon ja saattaa aiheuttaa tulipalon, sähköiskun tai laitteiston vahingoittumisen.

**Käytä helposti luokse päästävissä olevaa pistorasiaa.**

Näin ongelmatilanteissa virta voidaan katkaista nopeasti.

## **Tietoja asennus- ja käyttöoppaasta**

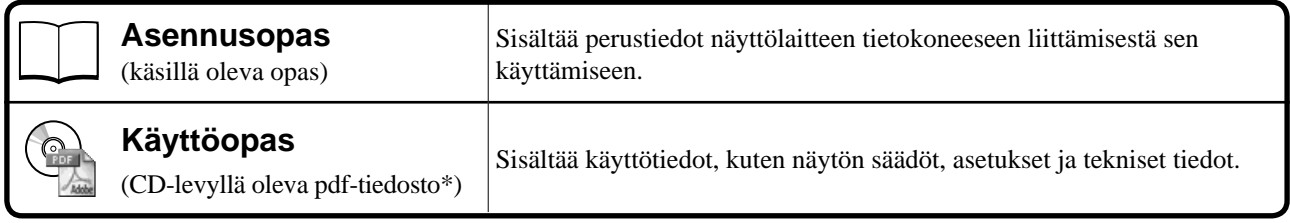

\*Lukemiseen tarvitaan Adobe Reader -ohjelma.

• Tuotetiedot vaihtelevat myyntialueittain. Varmista, että oppaan kieli vastaa ostoaluetta.

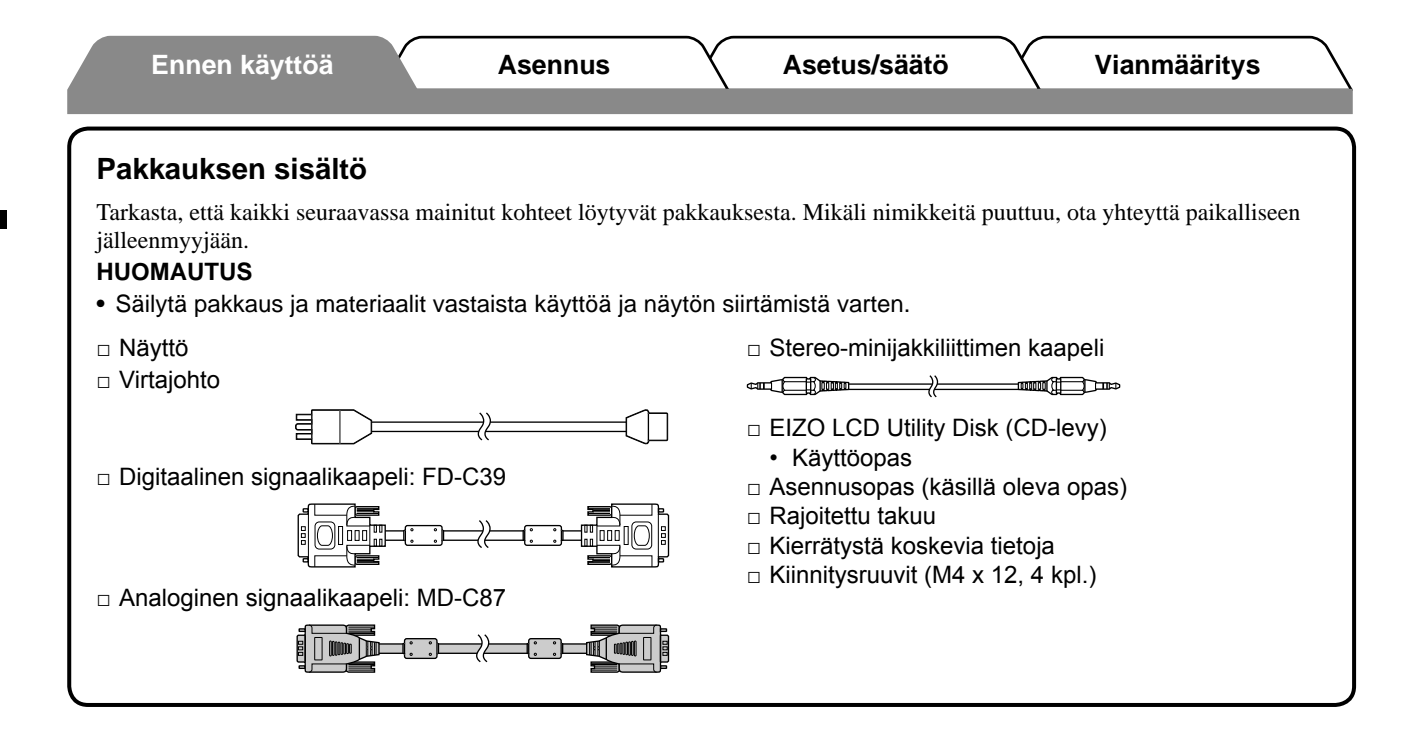

## **Säädöt ja toiminnot**

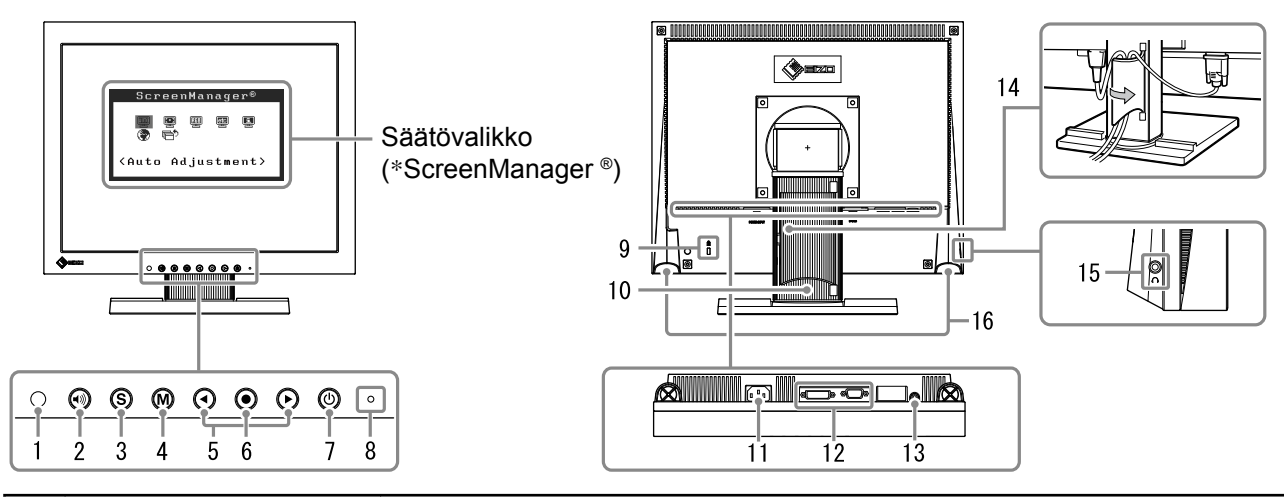

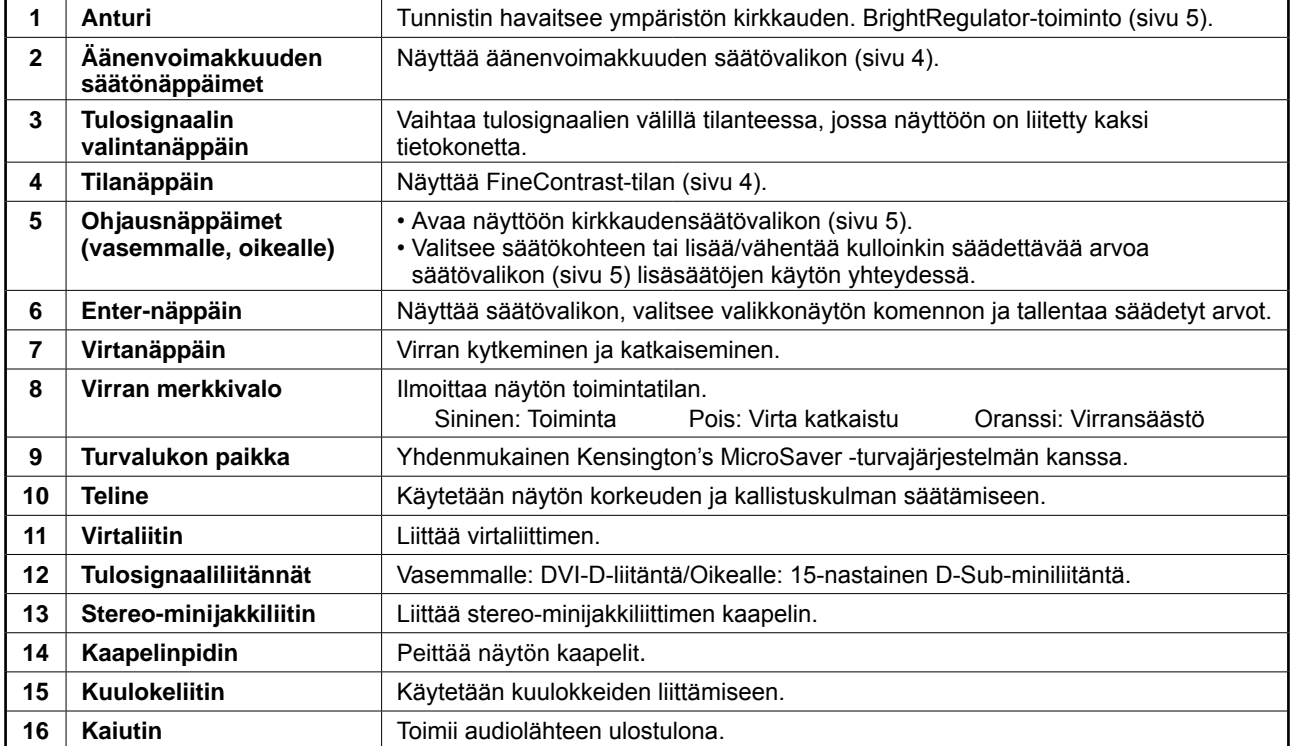

\* ScreenManager ® on EIZOn säätövalikosta käyttämä lempinimi. (Katso ScreenManagerin käyttöohjeet CD-levyn käyttöoppaasta.)

 $\overline{2}$ 

#### **Ennen käyttöä Asennus Asetus/säätö Vianmääritys**

## **Liitoskaapelit**

#### **Huomio**

• Nykyisen näytön S1501-B-näyttöön vaihtamisen yhteydessä vaihda tietokoneen tarkkuusasetus ja kuvaruudun virkistystaajuus S1501-B-näytön mukaisiksi. Katso tarvittavat tiedot viimeisen sivun taulukosta ennen tietokoneeseen liittämistä.

#### **HUOMAUTUS**

• Mikäli tietokoneeseen liitetään kaksi tietokonetta, katso CD-levyllä oleva käyttöopas.

### *1* **Varmista, että näyttö ja tietokone ovat sammutettuja.**

#### *2* **Liitä näyttö tietokoneeseen liittimiä vastaavalla signaalikaapelilla.**

Kiristä liittimien ruuvit kaapelin liittimien kytkemisen jälkeen.

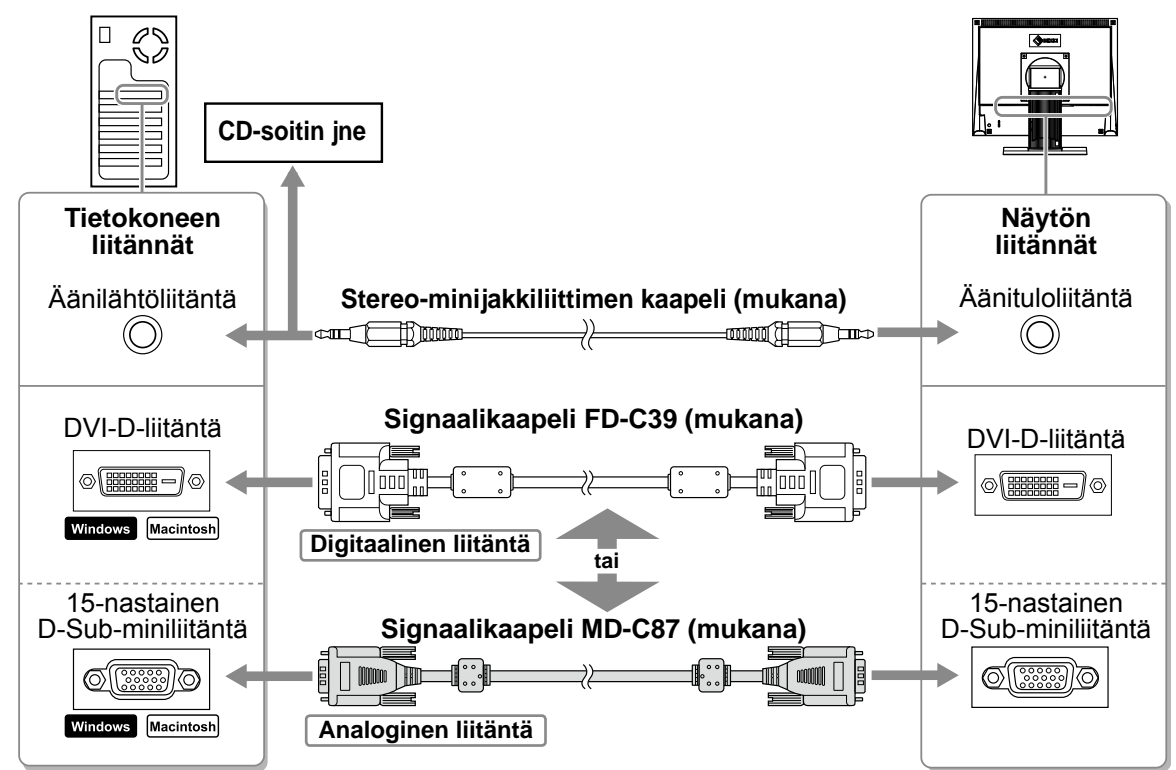

### *3* **Kytke virtajohto pistorasiaan ja virtaliitin näyttöön.**

## **Näytön korkeuden ja kulman säätäminen**

Säädä näytön korkeus, kallistus- ja kiertokulma työskentelyn kannalta sopiviksi.

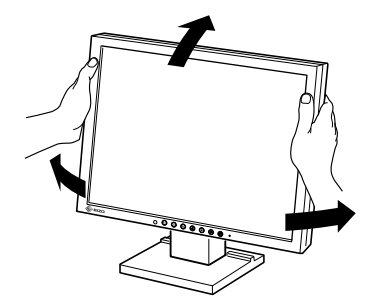

## *1* **Käynnistä näyttö painamalla -näppäintä.**

Näytön virran merkkivalo syttyy sinisenä.

#### *2* **Käynnistä tietokone.**

**Näyttöasetukset**

Näyttöön ilmestyy kuva.

Kun käynnistät näytön ja tietokoneen ensimmäisen kerran käyttämällä analogista signaalia, automaattinen säätötoiminto säätää kellon, vaiheen ja näytön aseman automaattisesti.

#### **Huomio**

• Sammuta näyttölaite ja tietokone käytön jälkeen. Virtajohdon irrottaminen katkaisee täysin virransyötön näyttölaitteeseen.

## **Kaiutinten äänenvoimakkuuden säätäminen**

## *1* **Paina -näppäintä.**

Kaiutinten äänenvoimakkuuden säätönäyttö tulee esiin.

#### *2* **Säädä kaiutinten äänenvoimakkuus - tai -näppäimellä.**

## **Näyttötilan valitseminen**

FineContrast-toiminnon avulla voit helposti valita parhaan näyttötilan näytön käyttötarkoituksen mukaan. Katso FineContrast-toiminnon käyttöohjeet CD-levyn käyttöoppaasta.

#### **FineContrast-tila**

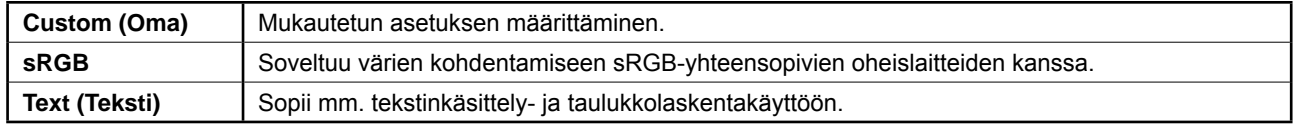

### *1* **Paina -näppäintä.**

FineContrast-tila avautuu näyttöön.

#### *2* **Paina -näppäintä uudelleen FineContrast-tilan ollessa näytössä.**

Näytön tila vaihtuu aina näppäintä painettaessa. (Katso FineContrast-tilan taulukko.)

### *3* **Valitse haluttu tila painamalla -näppäintä.**

Valittu tila otetaan käyttöön.

#### **Kaiutinten äänenvoimakkuuden säätönäyttö**

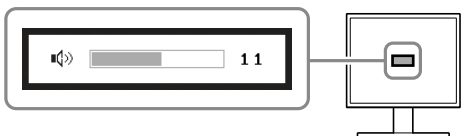

#### **FineContrast-tilan nimi**

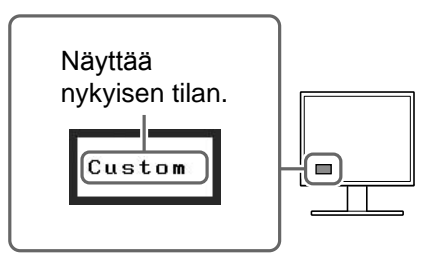

# **Kirkkauden säätäminen**

## *1* **Paina - tai -näppäintä.**

Kirkkaudensäätöikkuna avautuu näyttöön.

## *2* **Säädä kirkkaus - tai -näppäimillä.**

Lisää näytön kirkkautta painamalla (D-näppäintä, tai vähennä sitä valitsemalla  $\bigodot$ -näppäin.

#### **HUOMAUTUS**

• Näytön etupuolella oleva tunnistin havaitsee ympäristön kirkkauden ja säätää näytön kirkkautta automaattisesti ja miellyttävästi BrightRegulator-toiminnon avulla. Lisätietoja on CD-levyn käyttöoppaassa.

## **Lisäasetusten/lisäsäätöjen tekeminen**

Säätövalikon avulla voidaan tehdä näyttöä, värintoistoa ja muita asetuksia koskevia lisäsäätöjä. Katso kunkin toiminnon säätämiseen liittyvät tiedot CD-levyn käyttöoppaasta.

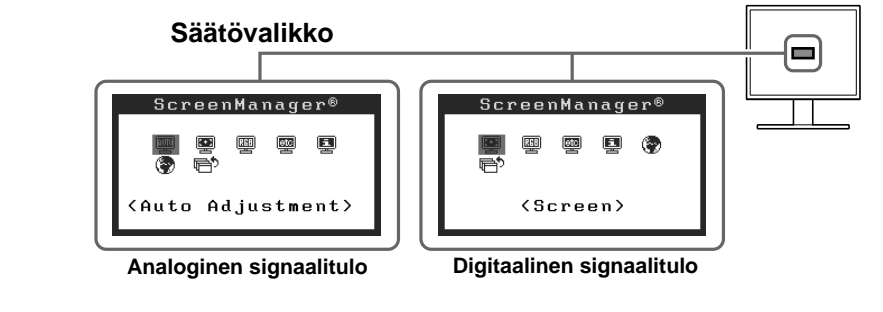

**Perusasetusten ja -säätöjen suorittaminen. Katso lisäasetuksiin/-säätöihin liittyvät tiedot CD-levyn käyttöoppaasta.**

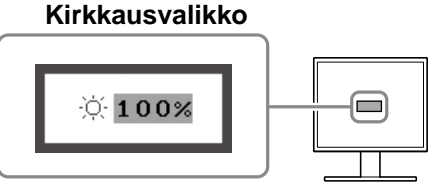

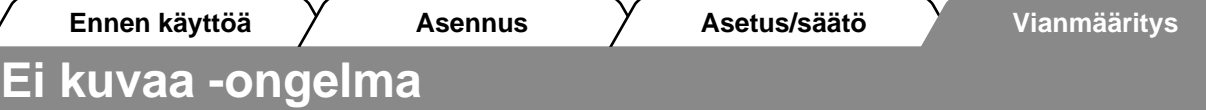

Jos näytössä ei näy kuvaa, kun seuraavat korjaustoimenpiteet on suoritettu, ota yhteyttä paikalliseen jälleenmyyjään.

### **1. Tarkista virran merkkivalo.**

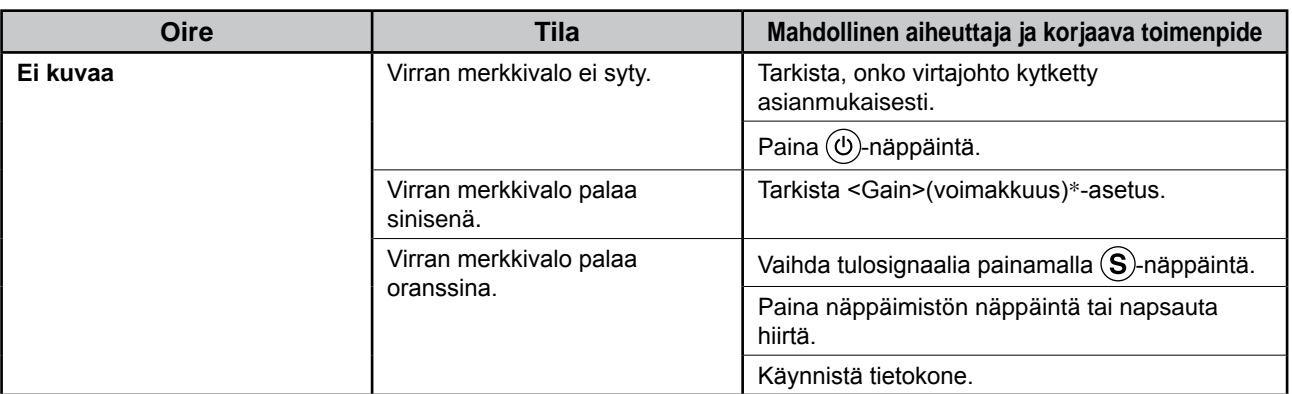

\* Katso lisätietoja voimakkuuden säätämisestä CD-levyllä olevasta käyttöoppaasta.

#### **2. Tarkista näytöllä oleva virhesanoma.**

Nämä sanomat tulevat näyttöön, kun tulosignaali on väärä siinäkin tapauksessa, että näyttölaite toimii moitteettomasti.

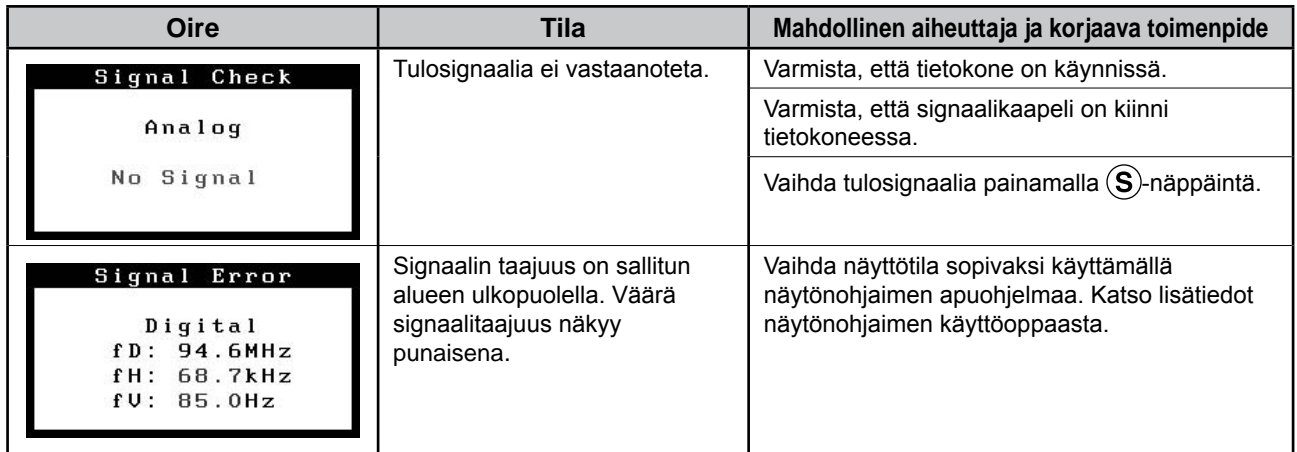

#### **Yhteensopivat tarkkuudet/taajuudet**

Näyttölaite tukee seuraavia tarkkuuksia.

#### **Analoginen tulo**

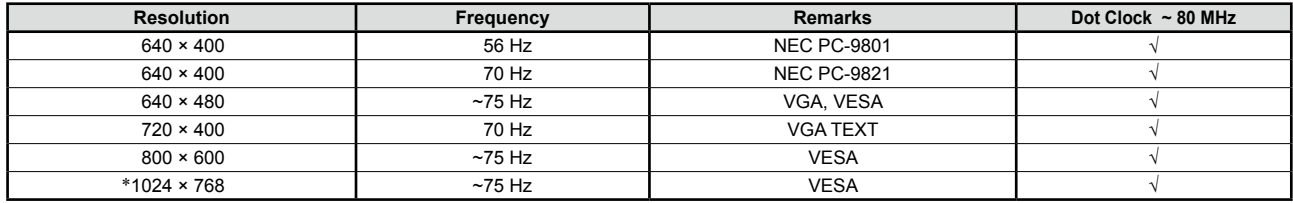

#### **Digitaalinen tulo**

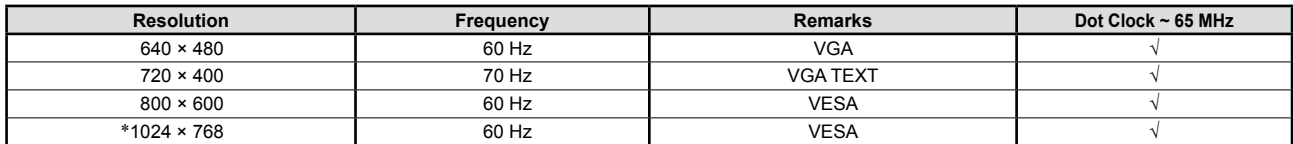

\* Suositustarkkuus (valitse tämä resoluutio)

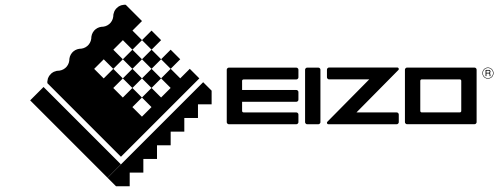